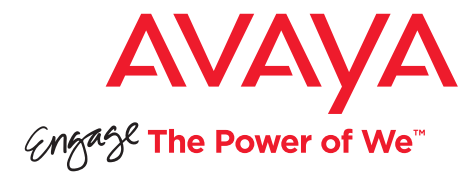

# Avaya Scopia® XT Premium Optional Camera

## Quick Setup Guide

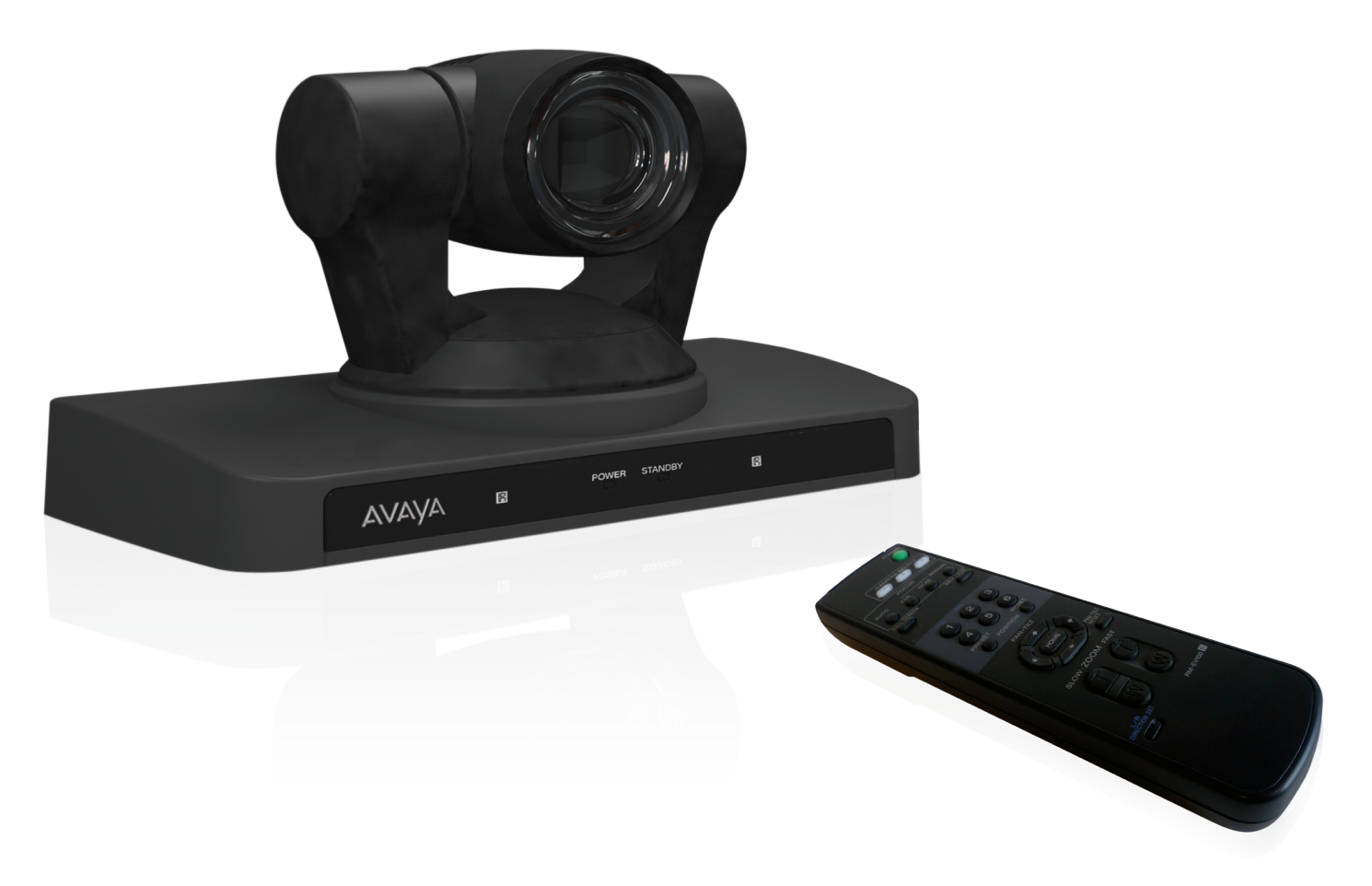

Congratulations on purchasing your second Premium camera for Avaya Scopia XT premium optional camera. This will add a further 1080p60/720p60 HD video source for your endpoint. There are two ways of controlling the optional camera: using the remote control provided in the optional camera kit or using the XT remote control unit.

### Package Content:

- Avaya Scopia XT Premium Optional Camera for XT5000 or XT7000
- Power supply
- Camera remote control
- Camera user manual
- Camera cables: 10m serial VISCA cross cable, 5m HDMI to DVI-I cable, HDMI to DVI adapter

#### **Setting Up this Device**

Connect the cables as detailed in the diagram overleaf, then follow the steps below to complete the setup of the Avaya Scopia XT Premium Optional Camera. For details on how to use the system after setup, see the User Guide for Avaya Scopia XT Premium Optional Camera or the Quick Start Guide for Avaya Scopia XT Premium Optional Camera.

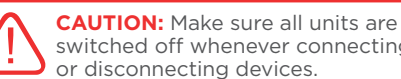

switched off whenever connecting or disconnecting devices.

#### **1. Use Optional Camera with the remote control 2. Use Optional Camera with XT remote control provided in the optional camera kit**

#### **Step 1**

Connect the optional Premium Camera to the XT5000 Codec Unit's DVI input (instead of connecting a PC), or to the second HDMI input of XT7100.

#### **Step 2**

Connect the power supply of the optional camera to the mains, then switch on the Codec Unit.

#### **Step 3**

Configure the optional camera in the GUI section **"IO connections –> cameras"** as explained in the Administrator guide.

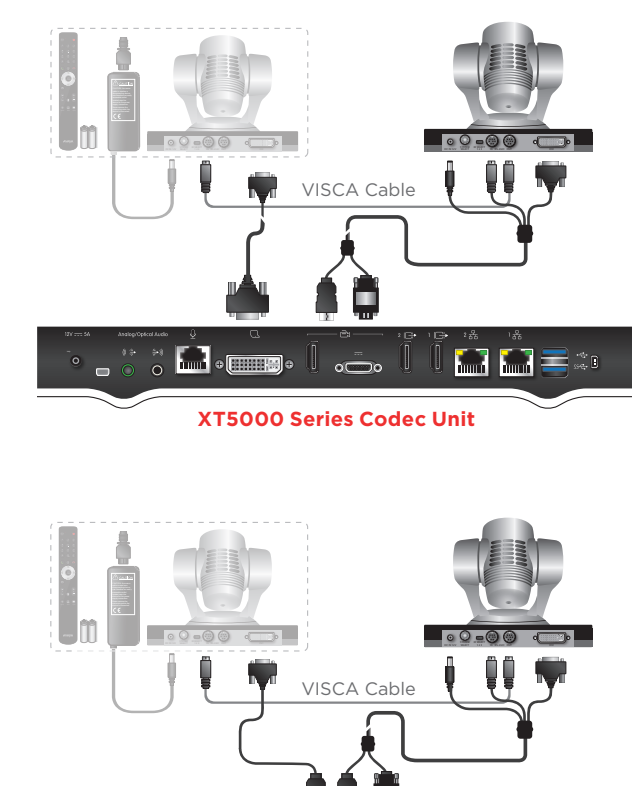

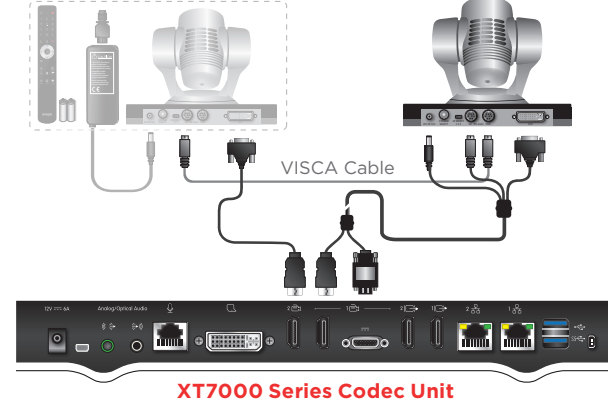

\* If multiple cameras are cascaded using VISCA daisy chain, all must be the same model (all Premium Cameras or all Advanced Cameras). Cascading different camera models with VISCA daisy chain may yield wrong camera behavior.

#### **Step 1**

Connect the optional Premium Camera to the XT5000 Codec Unit's DVI input (instead of connecting a PC), or to the second HDMI input of XT7100.

#### **Step 2**

Connect the VISCA control cross cable between the Standard Camera and the optional camera.

#### **Step 3**

Check that the System Select switch on back panel of the camera is set to "7".

#### **Step 4**

Connect the power supply of the optional camera to the mains, then switch on the Codec Unit.

#### **Step 5**

Configure the optional camera in the GUI section **"IO connections –> cameras"** as explained in the Administrator guide.

**To control the optional camera with the XT5000 Remote Control Unit, you will need to connect a VISCA cable between the 2 cameras.**

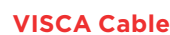

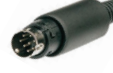

VISCA Control is a standard protocol to control PTZ Cameras.

You may buy a VISCA cross cable from a third party or make you own cable if you're planning to position the optional camera far away from the Codec Unit.

The VISCA cross cable is an 8-pin mini-DIN male to mini-DIN male cable with below Pinout diagram

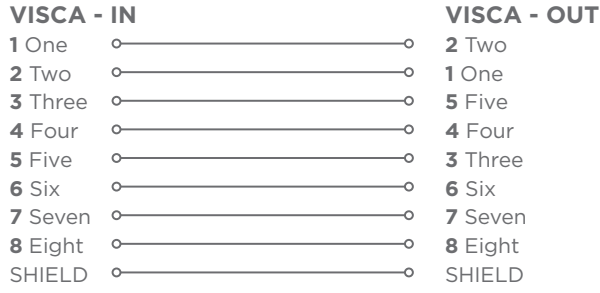

© 2000-2015 Avaya Inc. All intellectual property rights in this publication are owned by Avaya Inc. and are protected by United States copyright laws, other applicable copyright laws and international treaty provisions. Avaya Inc. retains all rights not expressly granted.All product and company names herein may be trademarks of<br>their registered owners. This publication is Avaya Inc. Conf may be reproduced in any form whatsoever or used to make any derivative work without prior written approval by Avaya Inc. No representation of warranties for<br>fitness for any purpose other than what is specifically mentione publication and make changes without obligation to notify any person of such revisions or changes. Avaya Inc may make improvements or changes in the product(s)<br>and/or the program(s) described in this documentation at any t a license agreement included with the product as a separate document. If you are unable to locate a copy, please contact Avaya Inc and a copy will be provided to you. Unless otherwise indicated, Avaya registered trademarks are registered in the United States and other territories. All registered trademarks recognized.<br>For further information contact Avaya or your local distribut

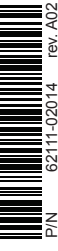

Quick Setup Guide for Avaya Scopia® XT Premium Optional Camera Version 8.3, March, 2015 http://www.avaya.com